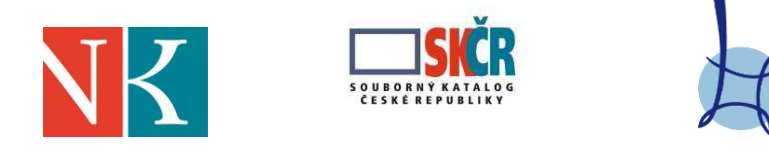

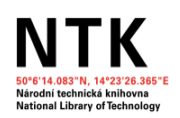

## **PROPOJENÍ SOUBORNÉHO KATALOGU ČR A VPK (MOŽNOST OBJEDNÁNÍ MVS)**

Od **června 2015** se **v Souborném katalogu ČR** nově objevuje možnost **objednat MVS přes VPK**. Cílem této služby je více propojit Souborný katalog ČR s VPK, jejímž prostřednictvím mohou knihovny, které jsou součástí tohoto systému, objednávat pro své uživatele dokumenty z jiných knihoven. Výhodou je jednoduché účtování nákladů spojených s případným účtováním poštovného za MVS.

Služba je ve VPK zpřístupněna knihovnám, které **mají siglu** (necháváme na uvážení dožádané knihovny, zda vyhoví žádosti knihovny, která není registrovaná na MK ČR).

## **Jak na to?**

.

V nabídce *Služby pro knihovny* naleznete odkaz *Požadavek MVS přes VPK*. Po přihlášení do systému VPK se Vám nabídne seznam knihoven, které daný dokument podle SKC vlastní a zároveň si službu MVS nastavily v prostředí VPK. V této chvíli je **nutné zvolit** z nabídky **knihovnu**, které bude požadavek MVS zaslán (viz obr. 3 na zadní straně).

Odkaz *Požadavek MVS přes VPK* je na rozdíl od tlačítka *Objednat článek z VPK* **generován automaticky** a srovnání knihoven, které podle SKC dokument vlastní a podle VPK služby MVS provozují, probíhá až po zalogování do systému. **Není** proto dopředu **zaručeno**, že po přihlášení bude nalezena alespoň jedna knihovna, jejíž služby bude možno využít.

V případě, že systém nenalezne žádnou knihovnu vlastnící dokument a provozující MVS službu přes VPK, doporučujeme využít tradiční formu objednávání MVS, tj. prostřednictvím *Požadavku MVS přes SKC* či s využitím webového formuláře některé z knihoven vlastnících dokumentu podle SKC.

V případě jakýchkoli dotazů k využívání VPK se můžete obrátit na [digi@techlib.cz.](mailto:digi@techlib.cz)

Rovněž uvítáme, podělíte-li se s námi o Vaše zkušenosti s využíváním této nové služby a Vaše náměty k jejímu dalšímu vývoji na adresu [skc@nkp.cz.](mailto:skc@nkp.cz)

## **Objednávka požadavku MVS přes VPK v Souborném katalogu ČR**

Nabídka **Požadavku MVS přes VPK** je generována automaticky; srovnání knihoven, které dokument vlastní podle SKC, a knihoven, které provozují MVS prostřednictvím VPK, proběhne teprve po přihlášení do systému. **Není** tudíž dopředu **zaručeno**, že po přihlášení do VPK bude nalezena knihovna, jejímž prostřednictvím bude možno MVS objednat.

Pokud se tak stane a systém VPK nenabídne v dalším kroku žádnou knihovnu, doporučujeme objednat MVS tradičně prostřednictvím formuláře SKC či webového formuláře některé z knihoven, které podle SKC dokument vlastní.

V případě, že dojde ke shodě a některé z knihoven uvedených u dokumentu v SKC jsou zároveň knihovnami provozujícími MVS via VPK, je **NUTNÉ** v dalším kroku **ZVOLIT** knihovnu, které bude MVS objednávka zaslána (viz obr. 3).

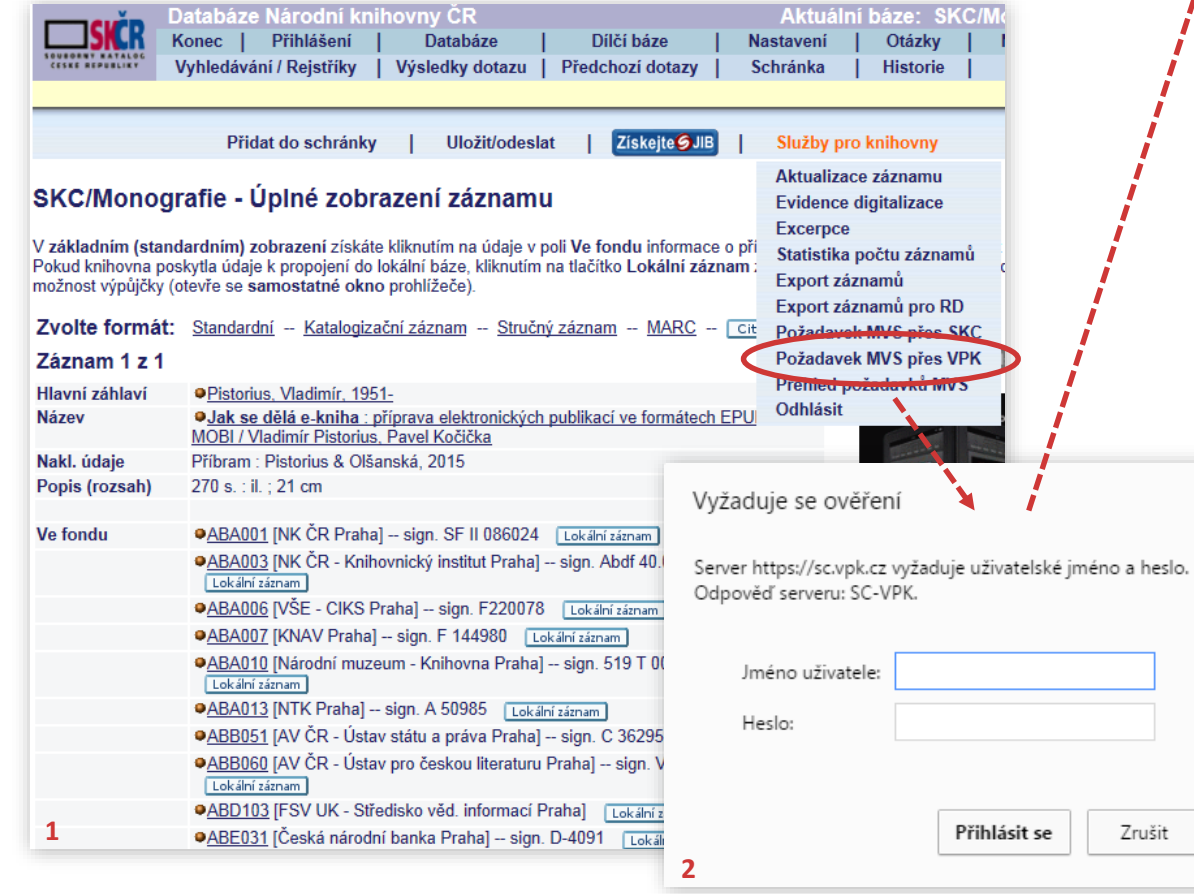

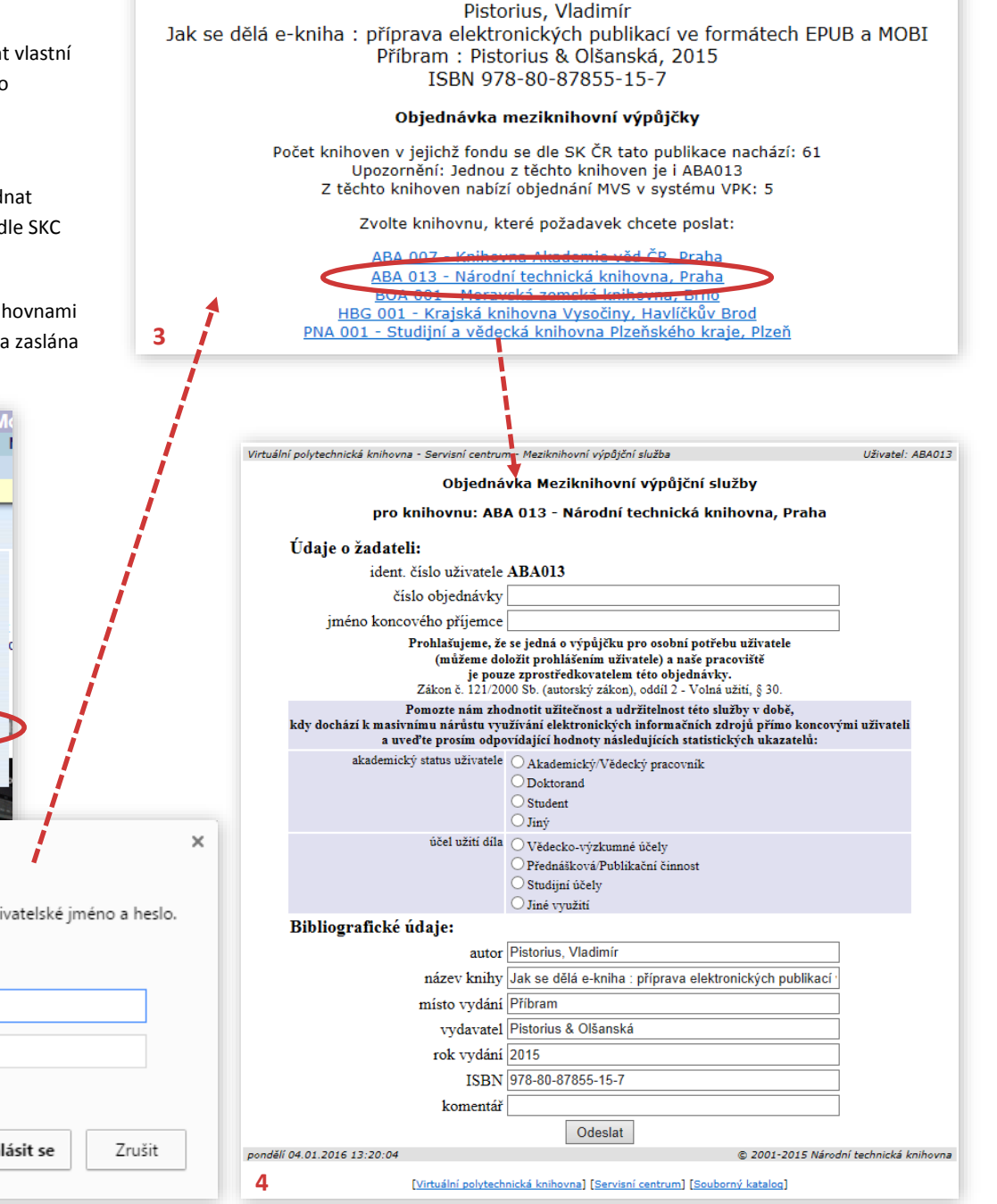

Virtuální polytechnická knihovna - Servisní centrum - Meziknihovní výpůjční služba

Uživatel: ABA013